[Script=Arabic]XB Zar

Managing Messaging Systems – Class Overview Introductions, Review, Class Structure, Class Activities

Mohsen Banan: http://mohsen.banan.1.byname.net/ContactMe

http://mohsen.banan.1.byname.net/PLPC/120048

January 03, 2017 Varbatim Copying Permitted

**Mohsen Banan** 

101181121121 2 990

### Part 1: Introductions

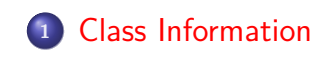

**<sup>2</sup>** About Me

**<sup>3</sup>** About You

**Class Information About Me About You**

Class Information

- Class Portal: http://mohsen.banan.1.byname.net/teaching/bc-isit442
- We May Also Use Canvas Occasionally
- For now mohsen.banan bellevuecollege.edu is the best way to reach me

**Class Information About Me About You**

# About Me

An Engineer, Not A Teacher Occasionally I Teach Google "Mohsen Banan"

**Class Information About Me About You**

About You

It is a small class. To teach you well, I need to get to know you.

# Part 2: Relevant Concepts Review

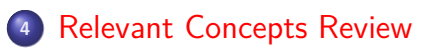

# Relevant Concepts Review

- Unix/Linux Command Line
- Virtualization
- o OSI
- **•** Messaging
- Wireshark

**Class Structure Class Overview**

# Part III

#### Part 3: Class Structure And Class Overview

#### **<sup>5</sup>** Class Structure

- Theory: Model, Terminology, Protocols
- Practice: Hands-On

#### **<sup>6</sup>** Class Overview

- Basic Model for email (Inter-personal Message Handeling System (MHS)
- **Some Basic MHS (email) Terminology Review**
- MTA Comparisons qmail is our choice of ultimate MTA
- The ByStar Mail Server Configuration Hosted And In-House
- The Right qmail Autonomous Client Configuration

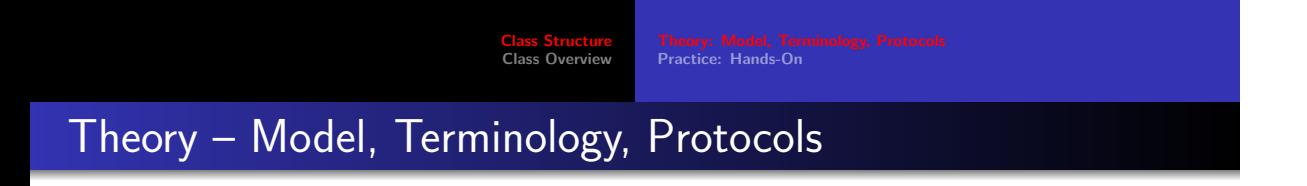

About half

**Class Structure Class Overview**

**Theory: Model, Terminology, Protocols Practice: Hands-On**

Practice: Hands-On

About half

# Messaging Model and Terminology

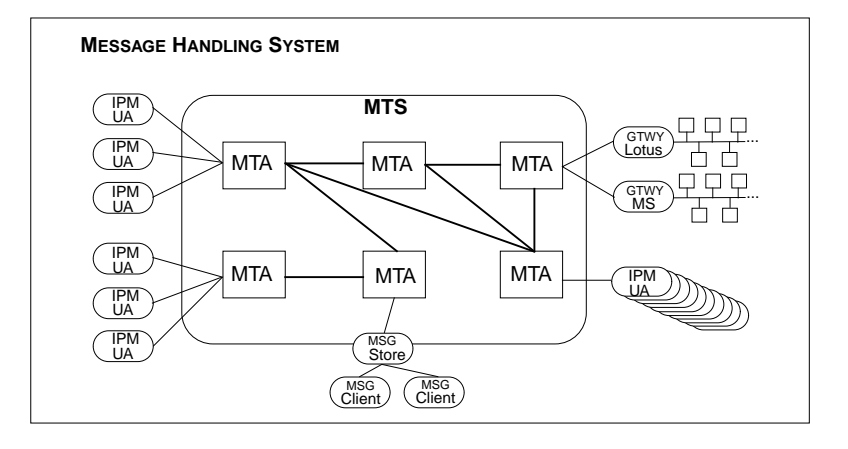

#### Some Basic MHS (email) Terminology Review

Since we are going to use email as the example through out, let's quickly review some basic terms.

- Message Handling System (MHS) interpersonal, non-intrusive, either deliver of bounce
- Message Transfer Agent (MTA), Message Transfer System (MTS) Examples: Sendmail, qmail, exim, MS-Exchange, ...
- Mail User Agent (MUA) Examples: MS-Outlook, pine, Gnome's Evolution, Emacs' Gnus, ...
- WebMail A Web Based MUA
- Message Delivery email is put in your mailbox or pushed to MUA
- Message Submission Sending email
- Message Retrieval Example: imap

**Class Structure Class Overview**

**Basic Model for email (Inter-personal Message Handeling System (MHS) Some Basic MHS (email) Terminology Review MTA Comparisons – qmail is our choice of ultimate MTA The ByStar Mail Server Configuration – Hosted And In-House The Right qmail Autonomous Client Configuration**

MTA Comparisons – qmail is our choice of ultimate MTA.

- qmail vs Sendmail vs Exchange vs Postfix vs Exim http://shearer.org/MTA\_Comparison
- Linux Modules and Protocol Layers
- $\bullet$  qmail http://cr.yp.to/qmail.html

# The ByStar Mail Server Configuration – Hosted And In-House

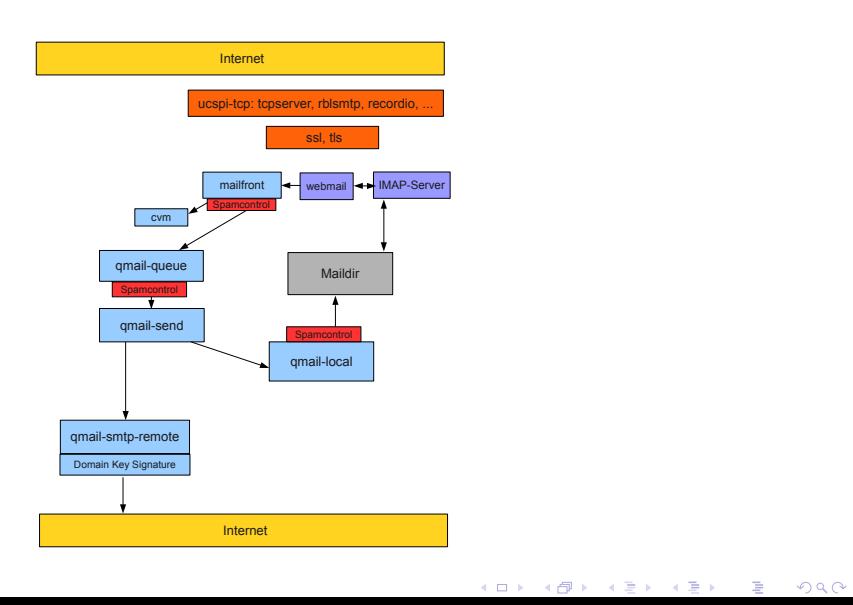

# The Right qmail Autonomous Client Configuration

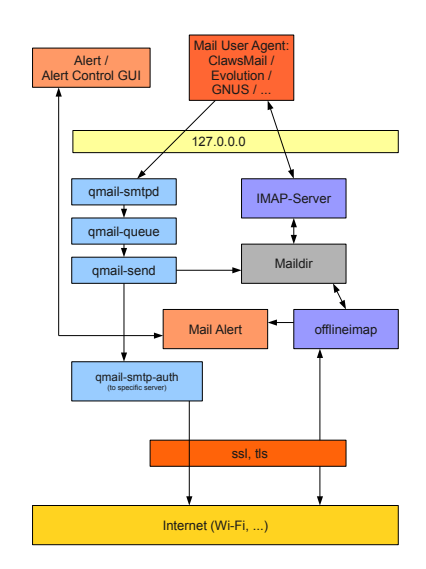

### Part 4: Assignments And Grading

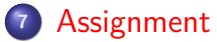

- Main Quarter Assignments
- This Week's Assignment

**<sup>8</sup>** Grading

**Assignment Grading**

**Main Quarter Assignments This Week's Assignment**

Main Quarter Assignments

- **<sup>1</sup>** Build A Secure And Flexible Mail Responder
- **<sup>2</sup>** MTA Logs Analysis
- **<sup>3</sup>** Mail Heartbeat Failure Alert

**Assignment Grading**

**Main Quarter Assignments This Week's Assignment**

This Week's Assignment:

- **1** Personal Statement (Due Thursday  $1/5/2017$ )
- **<sup>2</sup>** Completion Of Emacs Tutorial (Due Tuesday 1/10/2017)

**Assignment Grading**

Grading Is Based On:

- **1** Main Quarter Assignments
- **<sup>2</sup>** Weekly Assignments
- **<sup>3</sup>** Occasional Quizzes

#### Part 5: Class Activities

#### **<sup>9</sup>** Virtualization

- **<sup>10</sup>** Obtaining Your VM Player and Your VM Images
	- About Virtual Machines Players And Virtual Machines Images
	- Virtualization Technology Choices
	- Obtaining Your VM Player/s
	- Obtaining Your VM Image
- **<sup>11</sup>** Starting Your VM Configurations and Logging In
	- o Preparing Your VM
	- Configuring Your VM
- **<sup>12</sup>** Emacs
	- What Is Emacs?
	- What Is Blee?
	- Obtaining And Installing Emacs?

**About Virtual Machines Players And Virtual Machines Images Virtualization Technology Choices Obtaining Your VM Player/s Obtaining Your VM Image**

- **1** Virtualization Host Machine
- **<sup>2</sup>** VM Players
- **<sup>3</sup>** VM Images
- **<sup>4</sup>** Virtualization Guest Machines

**About Virtual Machines Players And Virtual Machines Images Virtualization Technology Choices Obtaining Your VM Player/s Obtaining Your VM Image**

VMware – Proprietary – Hypervisor Types: 1 and 2

**Virtualization**

- KVM Libre-Halaal Hypervisor Types: 1
- VirtualBox Libre-Halaal Hypervisor Types: 2
- Microsoft Stuff Proprietary Hypervisor Types: 2

Corporate America's Choice: VMware

**About Virtual Machines Players And Virtual Machines Images Virtualization Technology Choices Obtaining Your VM Player/s Obtaining Your VM Image**

- VMware WorkStation 11 (Licensed Software, order it through your manager)
- VMware Player (free of charge download for non-commercial use)

Order and Instalation Instructions at:

http://by-star.net/obtainingTmcpVMs

**About Virtual Machines Players And Virtual Machines Images Virtualization Technology Choices Obtaining Your VM Player/s Obtaining Your VM Image**

Obtaining Your VM Image

Development VM Images Are Kept In ByStar Intranet Download Instructions Are At:

http://by-star.net/obtainingTmcpVMs

**Preparing Your VM Configuring Your VM**

Preparing Your VM

The VM Image That You Downloaded Is In OVF Format. OVF Is Well Suited For Transfer Of VM Images – But Not For Running. You First Need To Convert It To vmx format:

- . In Your VM Player Software
- "Open A Virtual Machine" which specifies the OVF Image

**Preparing Your VM Configuring Your VM**

Before Running Your VM, It Is Good Idea To Verify That You Have Good (Optimum) Configurations For Your VM:

- Select Your VM Image
- Edit Virtual Machine Settings
- Memory  $(4 \text{ GB})$  if you can afford it
- Processors (More Than 1 less than  $4$ ) if you can afford it
- Network Adapter (NAT) Always At ByStar

**What Is Emacs? What Is Blee? Obtaining And Installing Emacs?**

What Is Emacs?

- Emacs is far more than just an editor. Viewing Emacs as an Editor Centered User Environment is only the beginning of recognizing its power.
- Emacs Competes With Best Of Breed IDEs.
- **•** Emacs Competes With Outlook
- A Full Lisp Engine Plus Tons Of Apps
- **•** Emacs Is About Full Integration

**What Is Blee? Obtaining And Installing Emacs?**

#### What Is Blee?

Blee (ByStar Libre Emacs Environment) Is A Layer Over Emacs That Integrates It With Autonomous ByStar Services.

**What Is Emacs? What Is Blee? Obtaining And Installing Emacs?**

Obtaining And Installing Emacs?